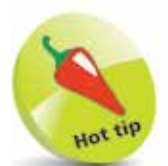

Face ID can also be used for contactless purchases for Apple Pay and purchases in the iTunes and App Store. Drag the buttons **On** as required under the Use Face ID For: heading in the Face ID & Passcode settings.

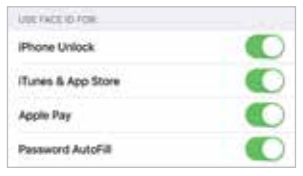

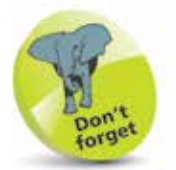

For older iPhones that have a physical Home button and run iOS 13, the Touch ID feature is used, rather than Face ID (Settings > Touch ID and Passcode).

## **Face ID and Passcode**

With the removal of the Home button on the latest range of iPhones, the means of unlocking the phone is done through the use of Face ID. If this cannot be used for any reason, a passcode can be entered instead. To set up Face ID:

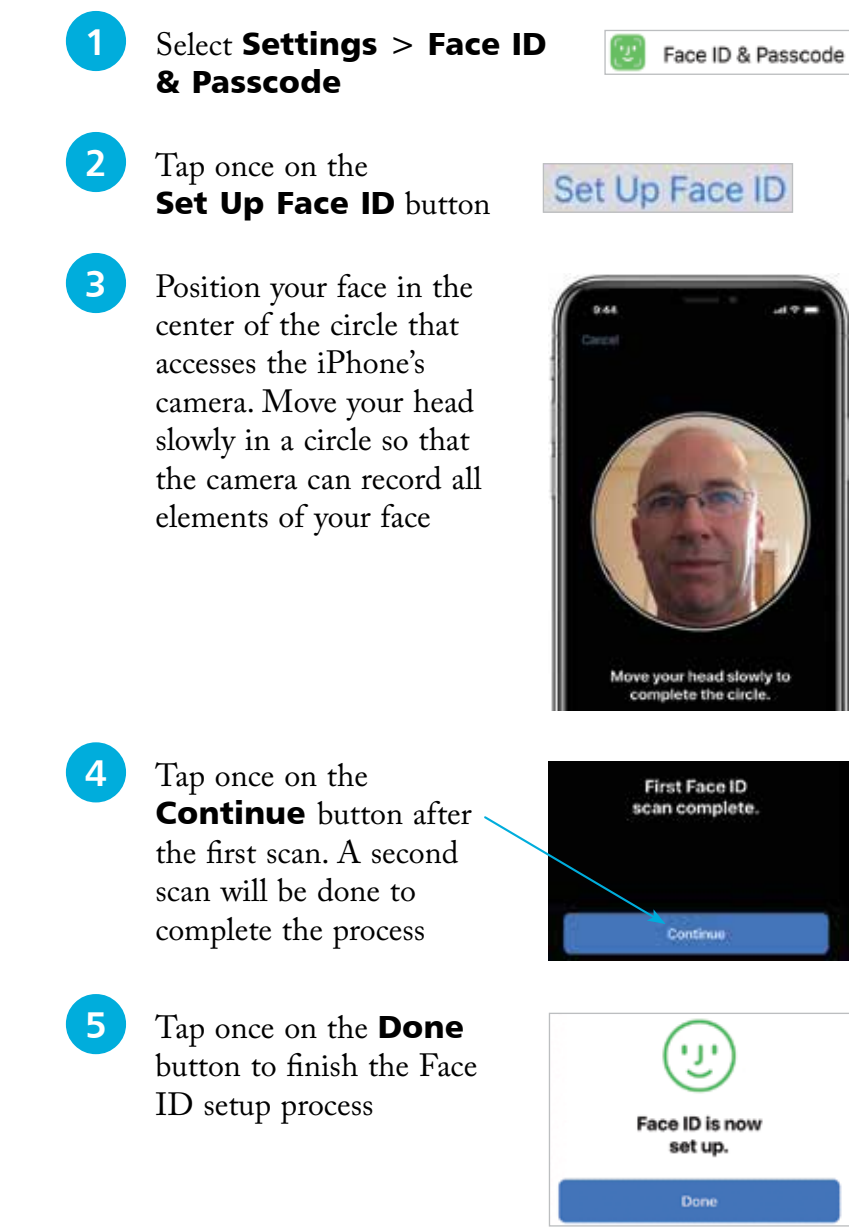

## **Adding a passcode**

If Face ID cannot be used to unlock the iPhone, a numerical passcode can be used instead. This has to be set up at the same time as creating a Face ID. To do this:

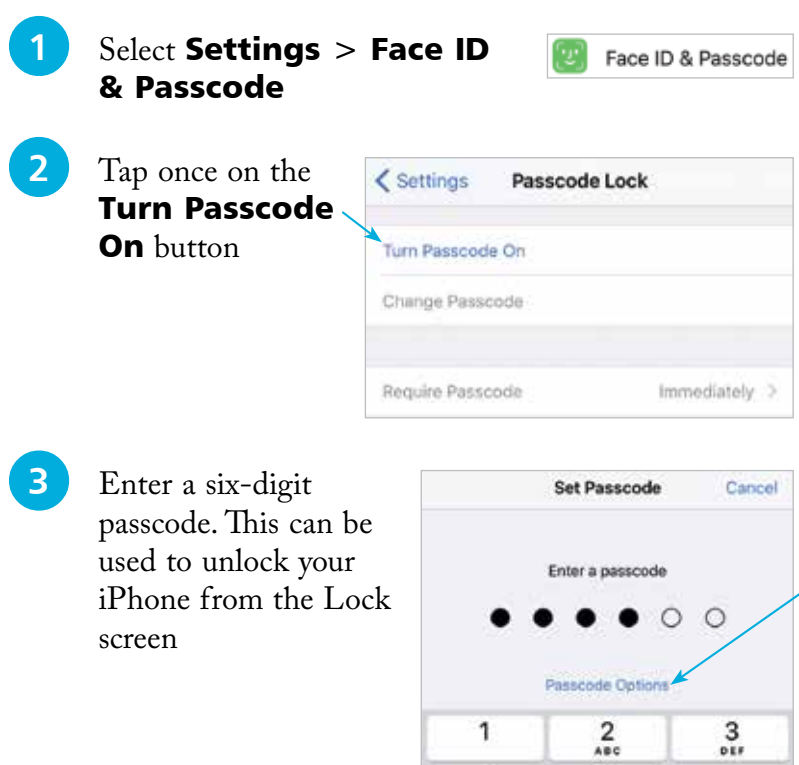

If you use a passcode to lock your iPhone write it down, but store it in a location away from the iPhone.

## forge

Tap once on the Passcode Options link in Step 3 to access other options for creating a passcode. These include a **Custom** Alphanumeric Code, a Custom Numeric Code, and a 4-Digit Code. The 4-Digit Code is the least secure, and the Alphanumeric Code is the most secure, as it can use a combination of numbers, letters and symbols.

l**<sup>4</sup>** Once a passcode

Require Passcode

Immediately

 $\frac{5}{181}$ 

8 TUV 0

 $6\nu$ 

 $9\nu x \nu z$ 

 $\circledcirc$ 

has been created, tap once on the **Require Passcode** button in Step 2 to specify a time period until the passcode is required on the Lock screen. The best option is **Immediately**, otherwise someone else could access your iPhone

 $\frac{4}{\alpha_{\rm HI}}$ 

 $7\n\rangle$